### The

## codaboot

### **Tool Manual**

# Object-oriented programming in C

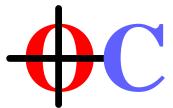

### Stephen M. Jones

Shell program: codaboot (Version 3.0 2020-06-01)

Copyright © 2019-2020 Stephen M. Jones

All Rights Reserved

www.coda-c.com

This document was typeset with GNU troff (groff) running on MAC OS X.

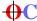

#### **CREATING COMMAND LINE TOOLS**

The App Store enforces security measures that prevents users from installing potentially unwanted programs, which prevents Apps from including unrestricted command line tools. The **Coda-C App** does not include any command line tools, but it does provide you with the resources to create the **Coda-C** tools for personal use on the computer where a licensed version of the **Coda-C App** is installed.

Before you bootstrap the command line tools you will need a copy of the **Xcode.app** installed and you will need to pick a folder to contain the command line tools. The <code>codaboot.sh</code> script defines three possble folders to pick or you can use a custom folder.

- 1. /act/coda-c/bin
- 2. /usr/local/bin
- 3. \$HOME/Library/Containers/com.actmac.ACTerm/Data/bin

The first is simply a path name that I like. The second is standard location for **Unix** programs on the current machine. Even though the /usr/local folder may already exist, you may have difficulties creating the /usr/local/bin folder due to the enhanced security features of **OSX**. The third folder is a folder that will be created if you have the *ACTerm.app* and have used it. Finally if you choose to use a custom path, it should be writable by you and it is highly recommended that the last folder be named "bin", like /Users/sally/bin.

Once you have picked a path, it will normally need to be in you shell's search path so you can run the new commands without typing a full path name. The /usr/local/bin is normally automatically added to paths on OSX, the special *ACTerm* path is added if using the *ACTerm.app*, otherwise you may need to update a shell startup file like ~/.bash\_profile and set the **PATH** variable there.

A further consideration is that you may want to create a corresponding .../lib folder if you are planning to building static libraries. This is the default location of new libraries, for example /usr/local/lib.

To start the process, open Terminal.app or ACTerm.app and paste the following command in blue.

```
>>> /Applications/Coda-C.app/Contents/Resources/tools/codaboot.sh <<<
```

Once you have started the script and selected your path, you must type "go" to attempt to build the **codaboot** command line tool.

#### **EXAMPLE SETTING PERMISSIONS**

On my workstation, I was able to setup /usr/local/bin for login id steve with the following:

```
sudo chown steve /usr/local/bin
sudo mkdir /usr/local/lib
sudo chown steve /usr/local/lib
```

#### **USING THE CODABOOT PROGRAM**

\$ codaboot

If you have successfully built the first program and it's location is in your search path, just type **codaboot** to start the new program. The **codaboot** program will show it's version, the target folder to build the remaining programs, and show a table of programs that you can build. You can enter the number of the corresponding program to build a single program, enter 'ALL' to build all programs, or type 'HELP' to display this document. When you are finished, press <ESc> to exit.

The following tools are available for *Coda-C* version **3.0**:

| #  | Tool      | Description                         |
|----|-----------|-------------------------------------|
| 1. | codaboot  | Coda-C bootstrap program            |
| 2. | coda      | Coda-C Source Processor             |
| 3. | codabuild | Coda-C Build Settings Editor        |
| 4. | codamake  | Coda-C Compiler Controller          |
| 5. | codagrep  | Coda-C Source Searching Program     |
| 6. | codall    | Coda-C Folder Listing Utility       |
| 7. | codalist  | Coda-C Property List Utility        |
| 8. | codacset  | Coda-C ACTerm Character Set Display |

All of the *Coda-C* command line tools start with "coda" in order to limit the possibility of having name collisions when built in a location like /usr/local/bin. Some of these programs have recommended shorter names that can be implemented with simple shell scripts, for example II contents: 'exec codall "\$@"'. The following table lists the alternate names for tools.

| Aka   | Tool      | Description                    |
|-------|-----------|--------------------------------|
| cb    | codabuild | Coda-C Build Settings Editor   |
| cfar  | codamake  | Coda-C Fix Archives            |
| cgrep | codagrep  | C Source "grep"                |
| 11    | codall    | C Folder Listing Utility       |
| clist | codalist  | Coda-C Property List Utility   |
| cset  | codacset  | Character Set Display - ACTerm |